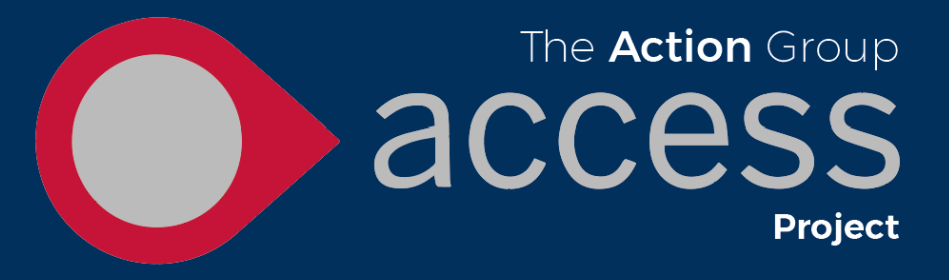

## **Logging into Access**

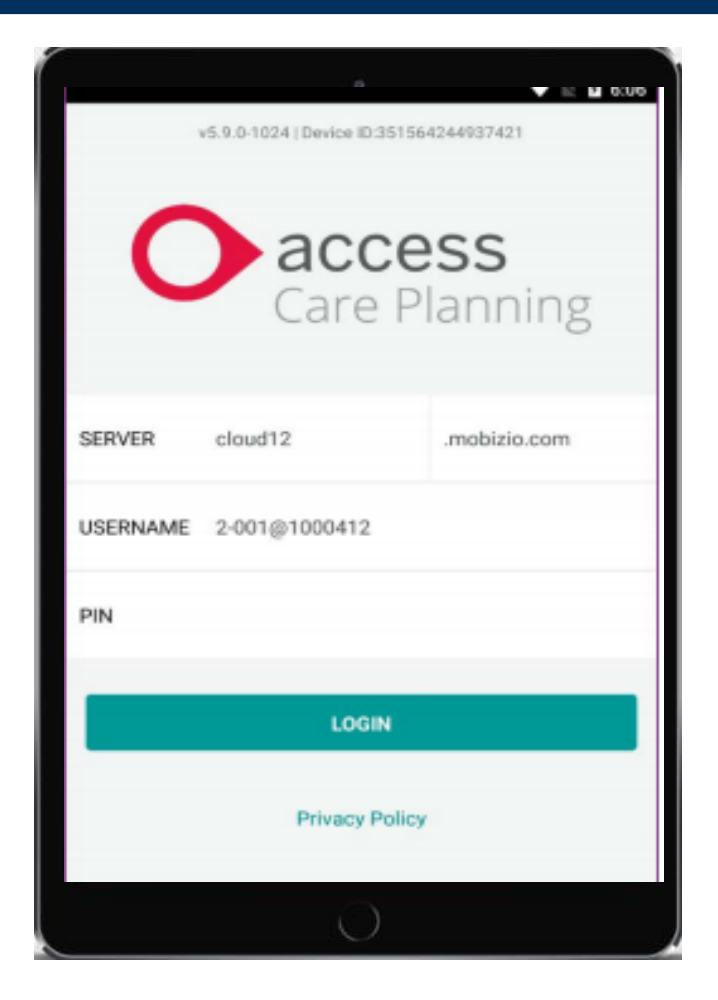

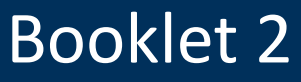

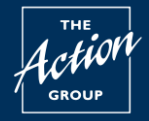

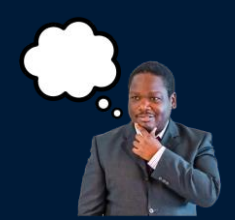

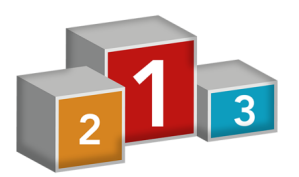

Before Logging in

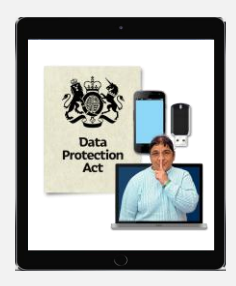

Keeping your information safe

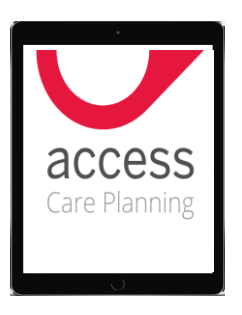

Logging in and logging out

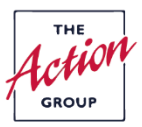

**Before logging in** 

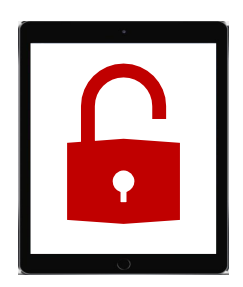

Logging in is another way to say you are unlocking Access. To unlock Access on your digital device you will need to use

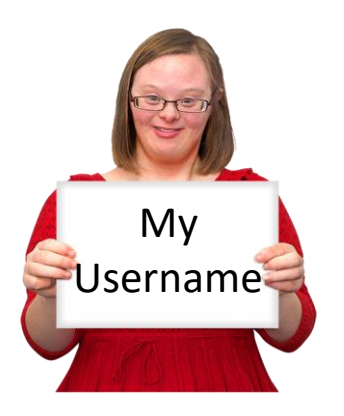

Username 1. **Your username:** You will only use this the first time you use Access.

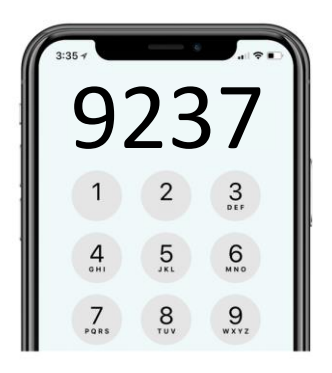

2. **Your pin code:** You will use this every time you want to unlock and use Access.

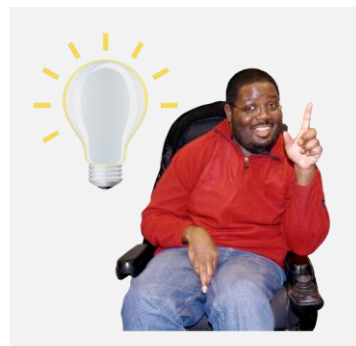

v your digital device had been registered You would have found both of these in the email that was sent to you to tell you with The Action Group.

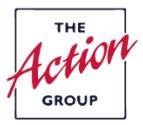

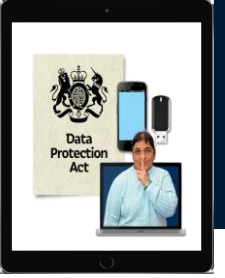

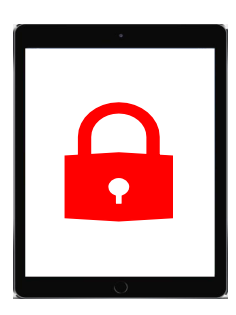

Your username and pin code are what help to keep your information safe.

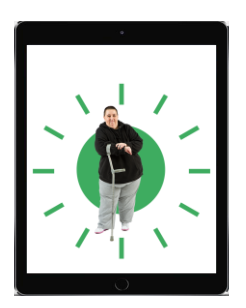

Your username and pin code will only work on the digital device that you registered with The Action Group.

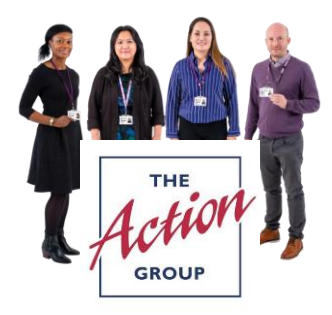

You should not share your username or password with anyone else. Please speak with your staff if you are unsure of the best way to keep your pin code safe.

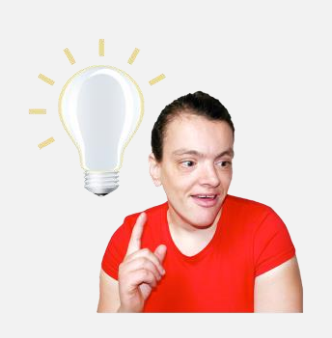

reception to let the Admin team this is You can ask to change your pin code to something you will find easy to remember. You can call Norton park something you would like to do **Tel: 0131 475 2315**

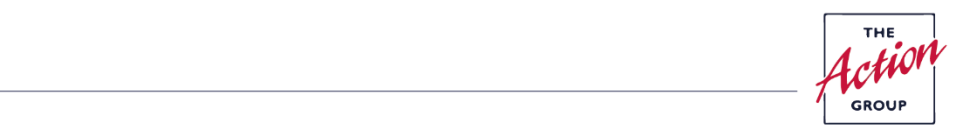

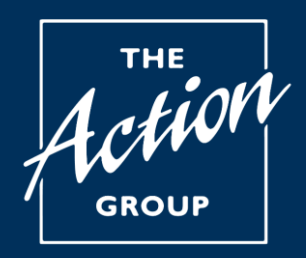

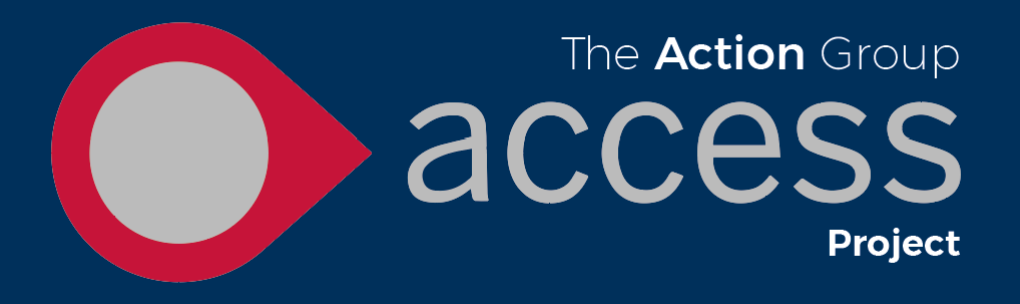

## **Logging in and out of Access**

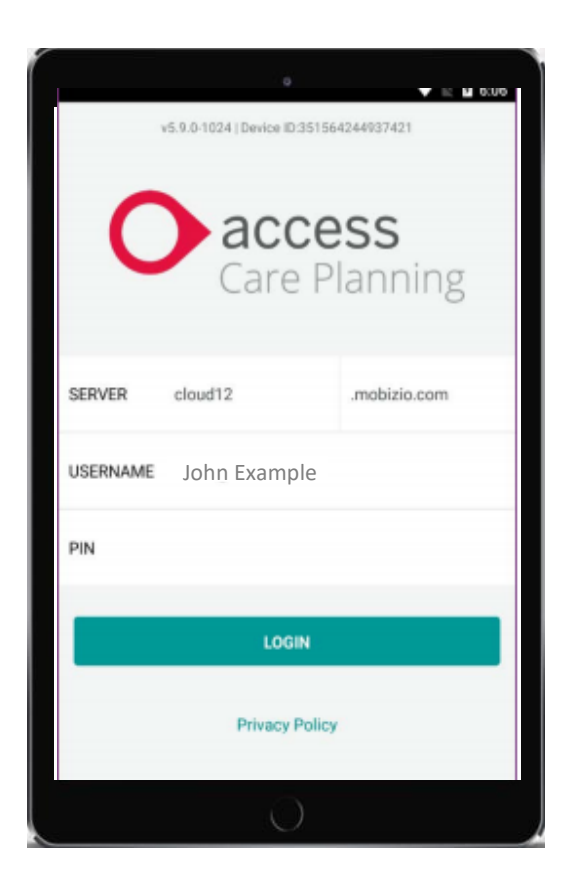

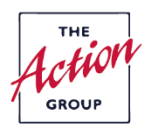

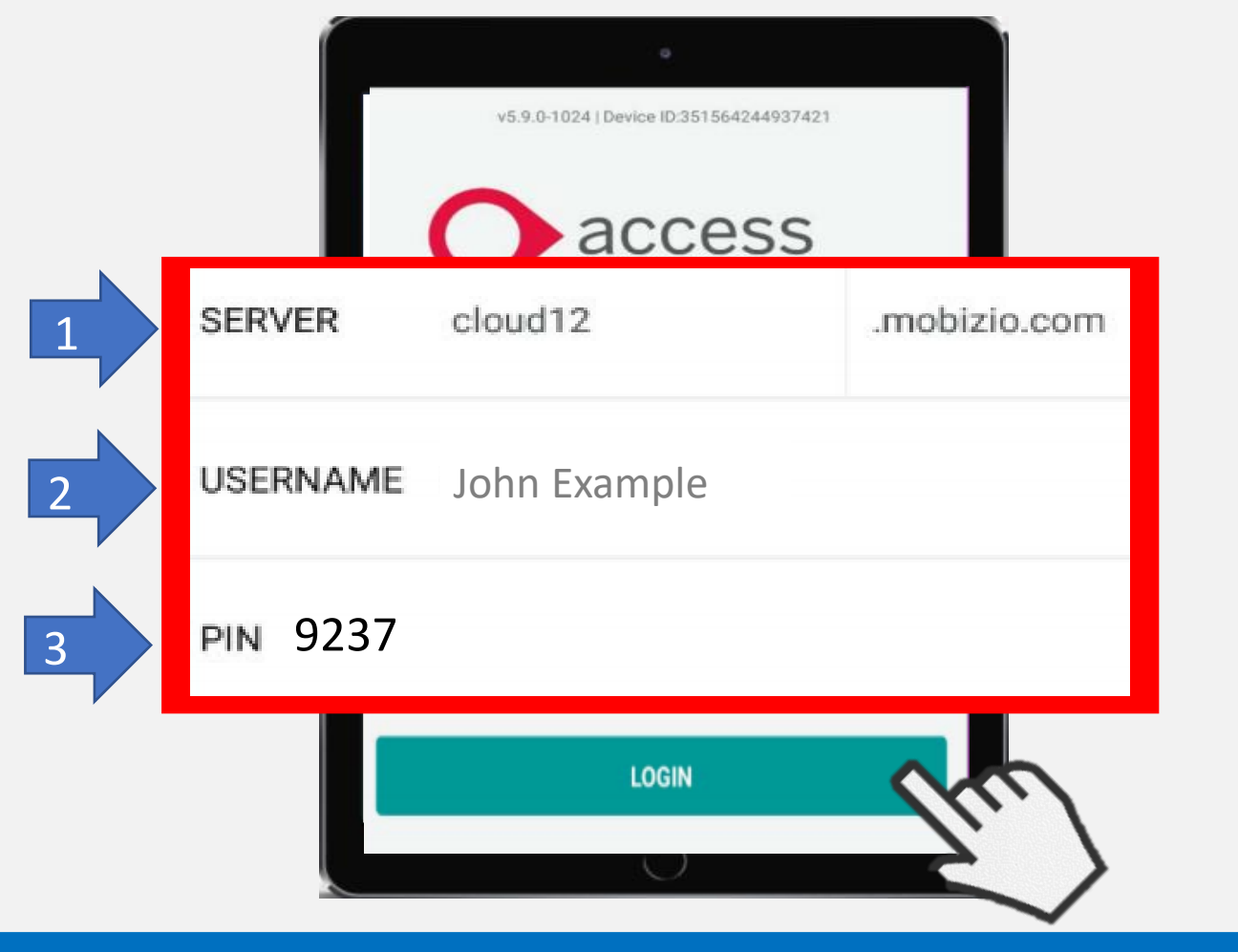

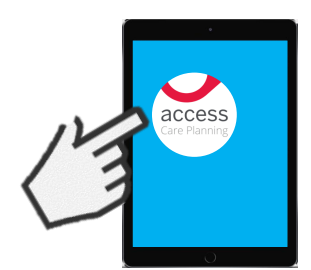

Click on the Access app to open it, you will then see the login page in the picture above.

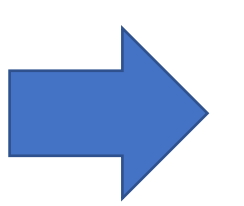

Then please add

- 1. Server: **cloud12**
- 2. Add your **username**
- 3. Add your **pin code**

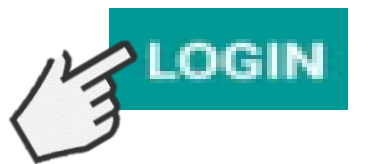

Then click **LOGIN**

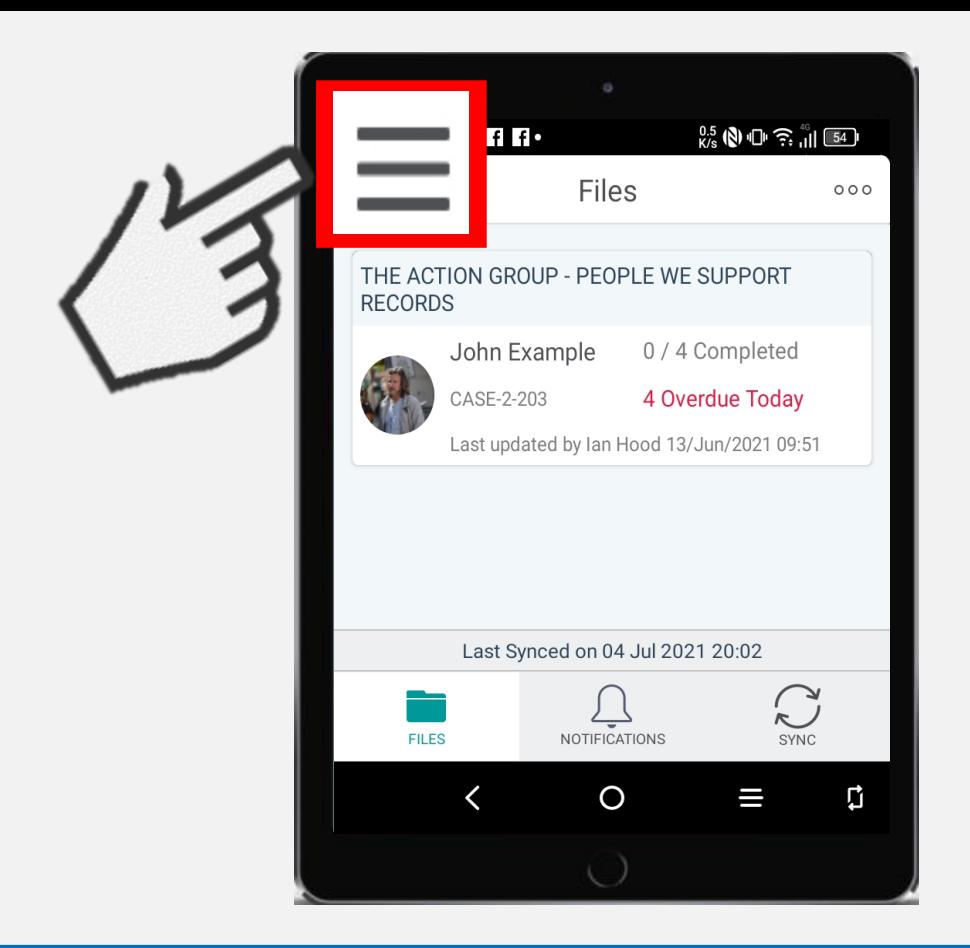

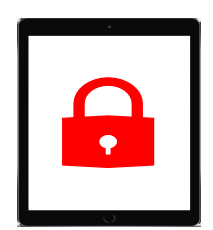

 $\left\langle \right\rangle$ 

It is really important to remember to log out of Access when you have finished using it. This helps to keep your information safe.

## **To log out you must be on the homepage.**

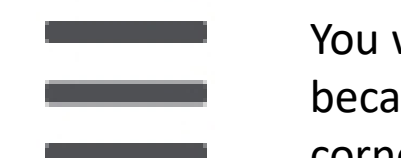

You will know when you are on the home page because there will be 3 lines in the top left hand corner of the screen.

If you can not see the 3 lines look for the back arrow and click it on each page until you reach the homepage. The arrow will often appear at the top or bottom of your screen

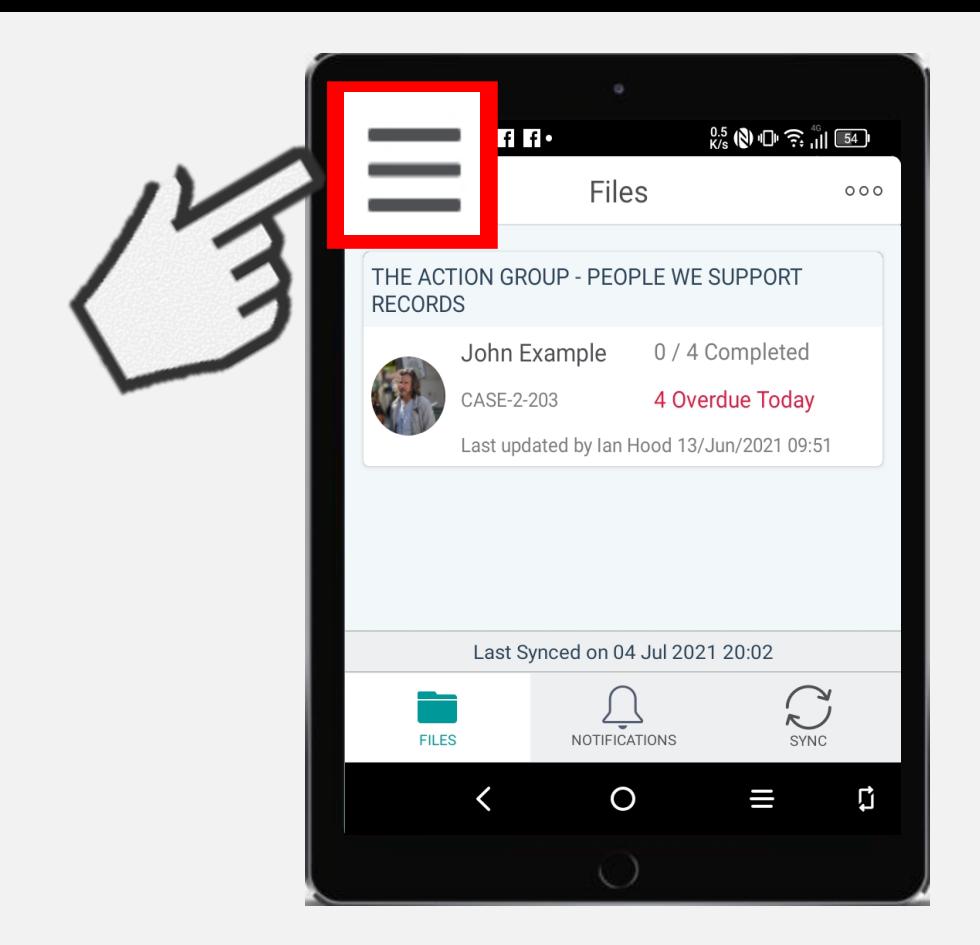

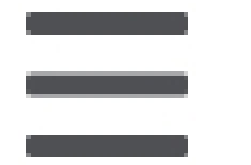

Click on the 3 lines.

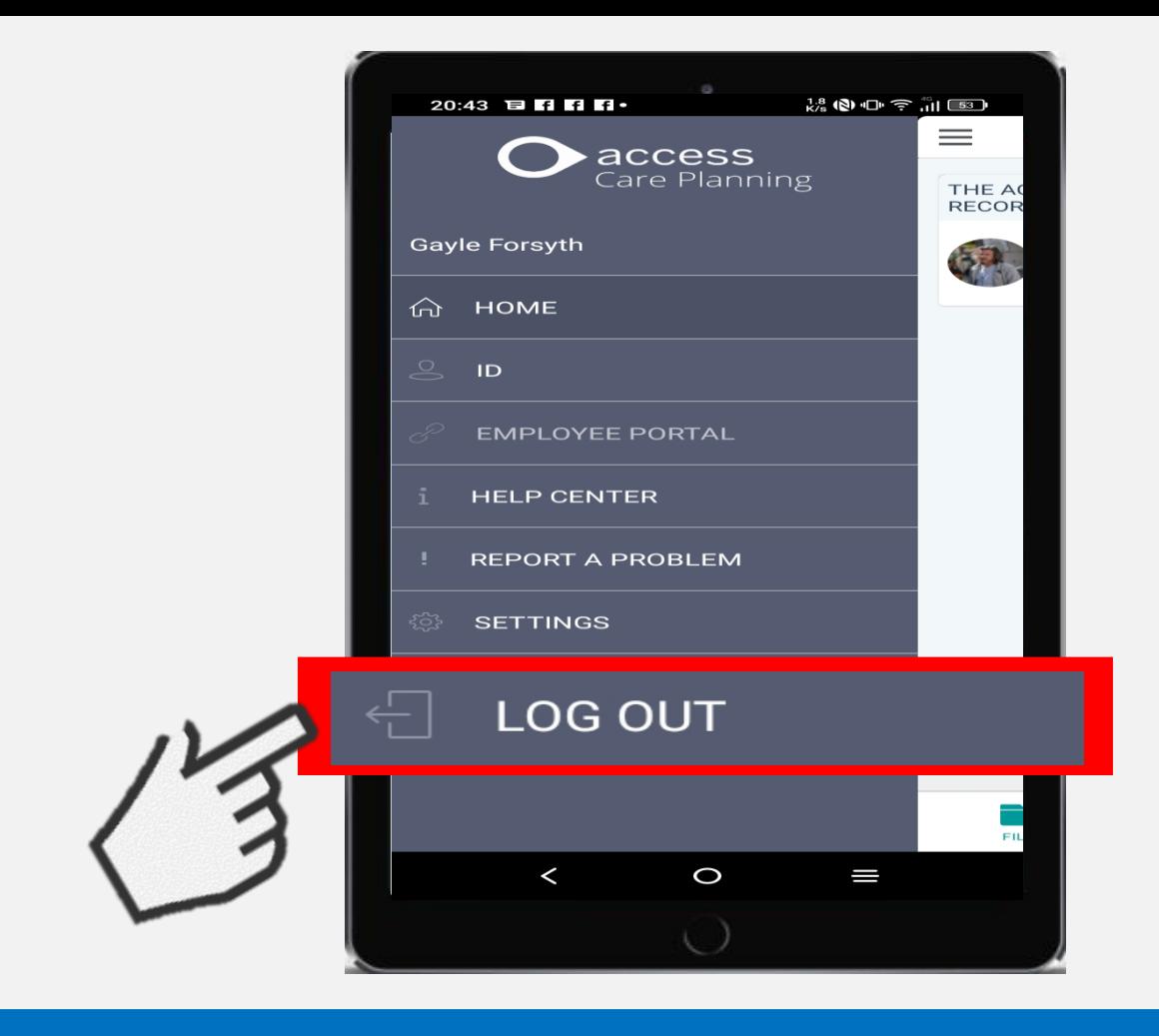

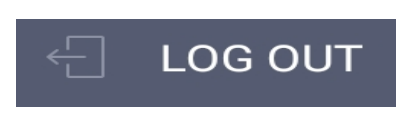

You will see a new list. At the bottom of the list it will say LOG OUT. Click to log out.

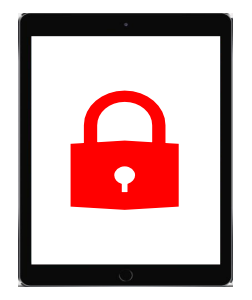

Your information is now safely locked. It is important to do this every time you finish looking at Access.

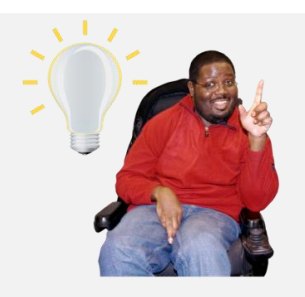

lock the app. This helps to keep your If Access has not been used after a few minutes, Access will log out for you and information safe.

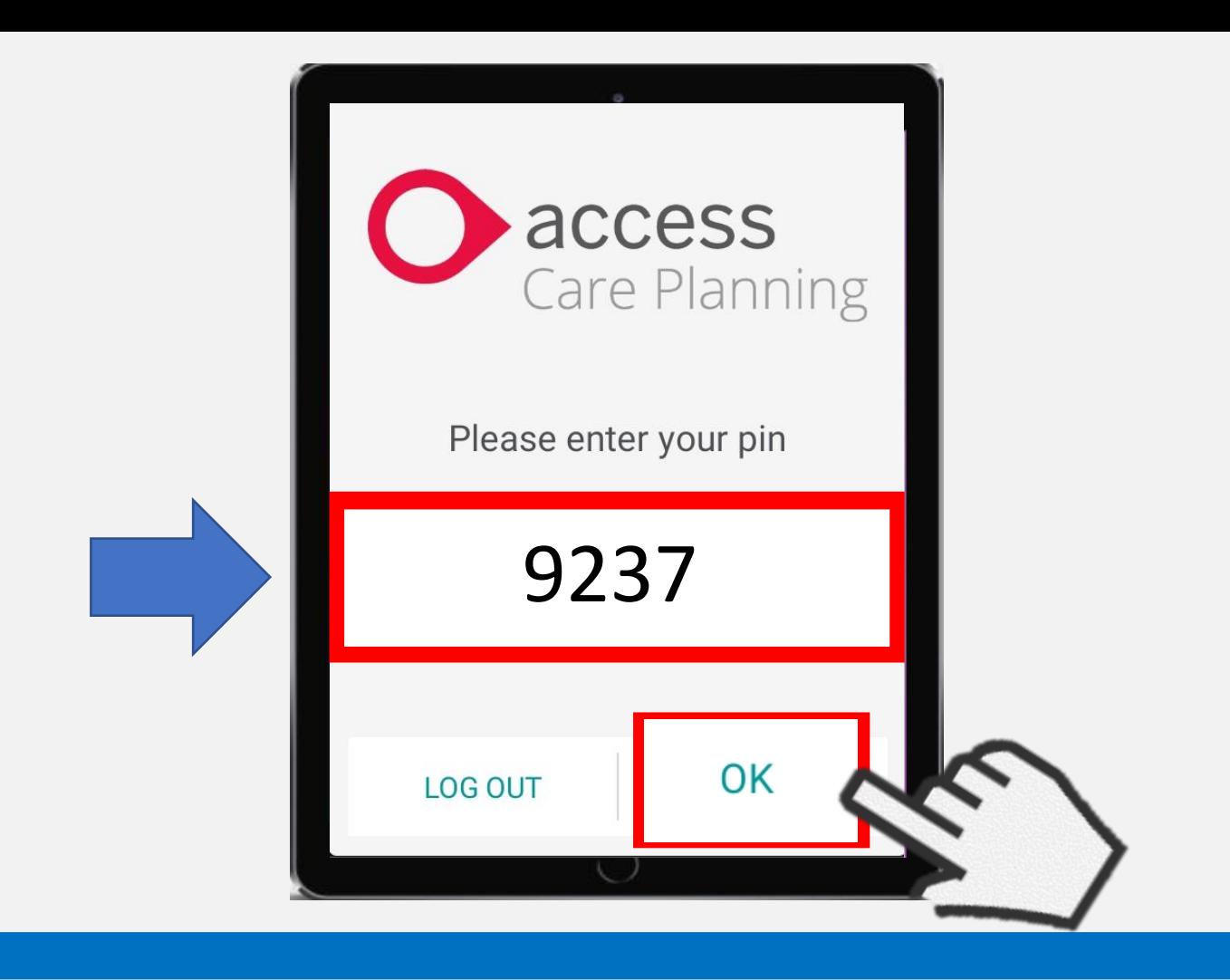

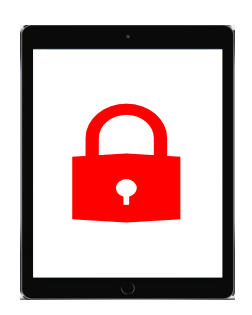

When Access logs out for you it will show the page above.

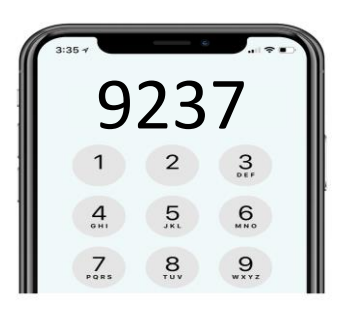

If you want to continue using Access then you can open it by adding your pin code again.

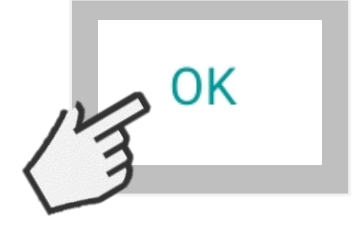

Then click OK

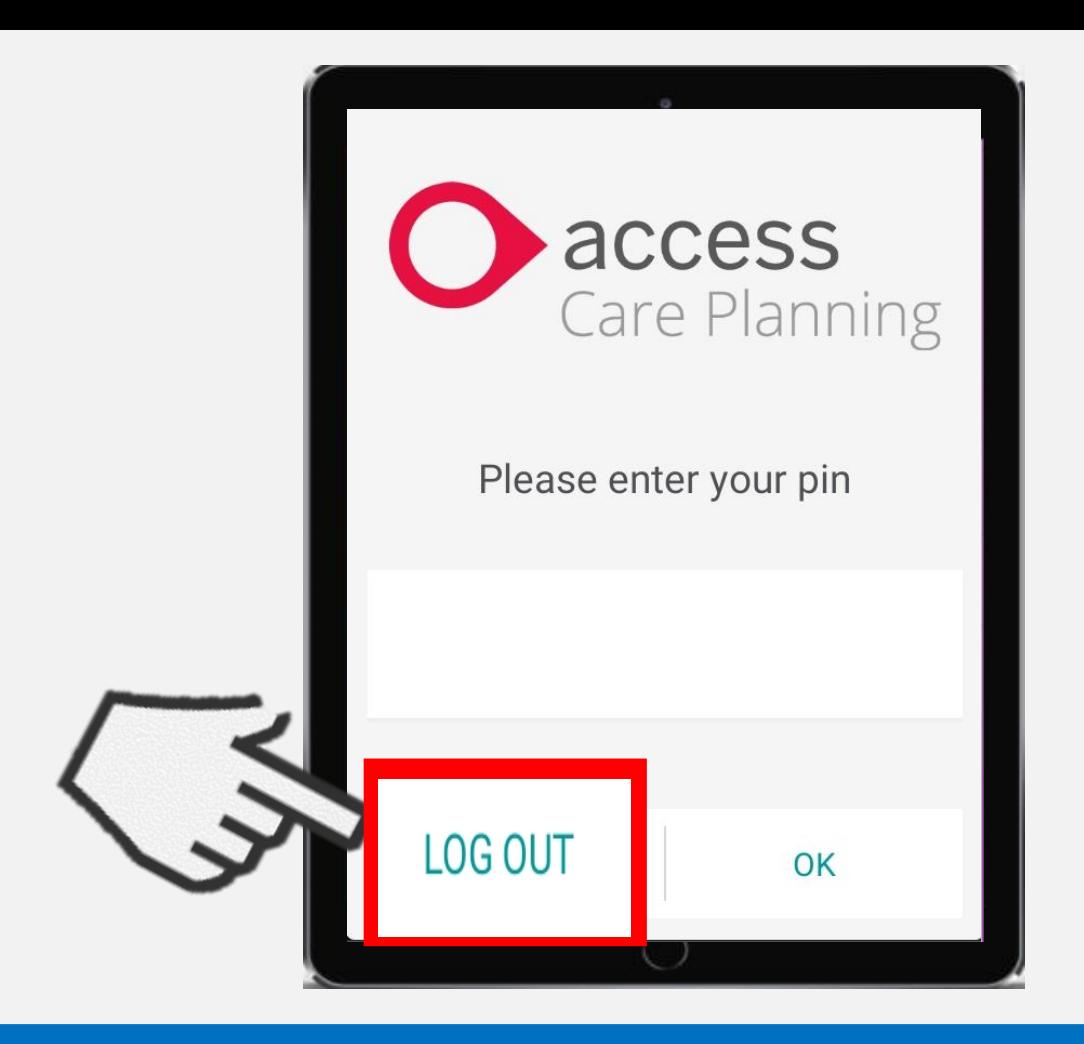

LOG OUT

If you are finished using Access then just click **LOG OUT**.

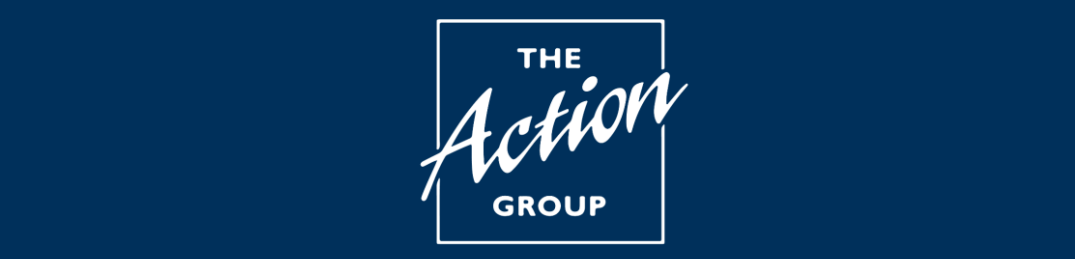

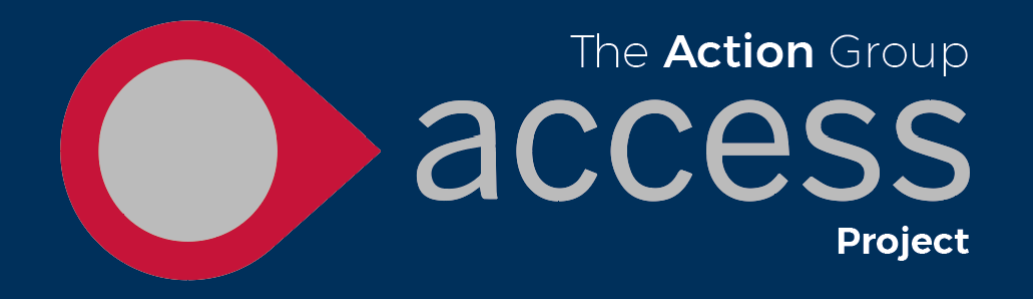

## **You are now ready to move to booklet 3**

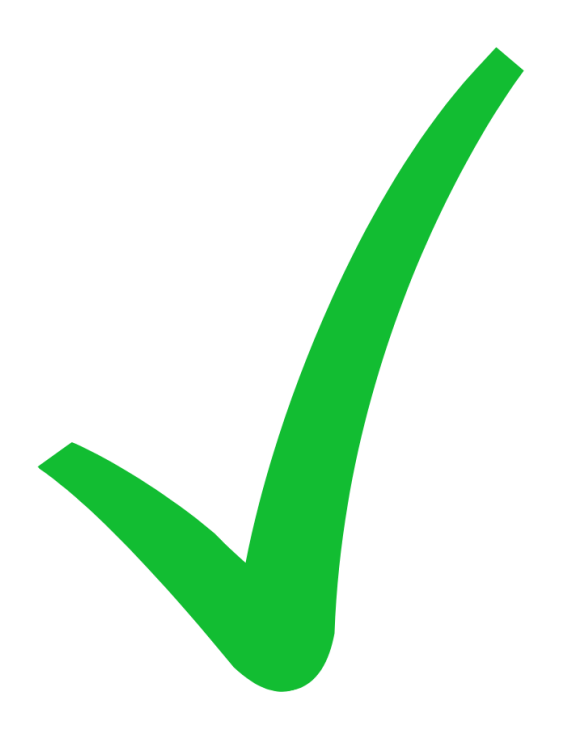

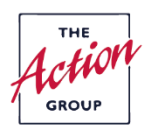